Bitget作为一家新兴的数字货币交易所,拥有先进的技术和完善的交易平台。通过 Bitget平台,用户可以在全球范围内高效便捷地进行数字货币的交易。同时, Bitge t也提供了一系列高级特性,包括用户自定义主题、交易对搜索、资产通知等,大大 提升了用户的交易体验。

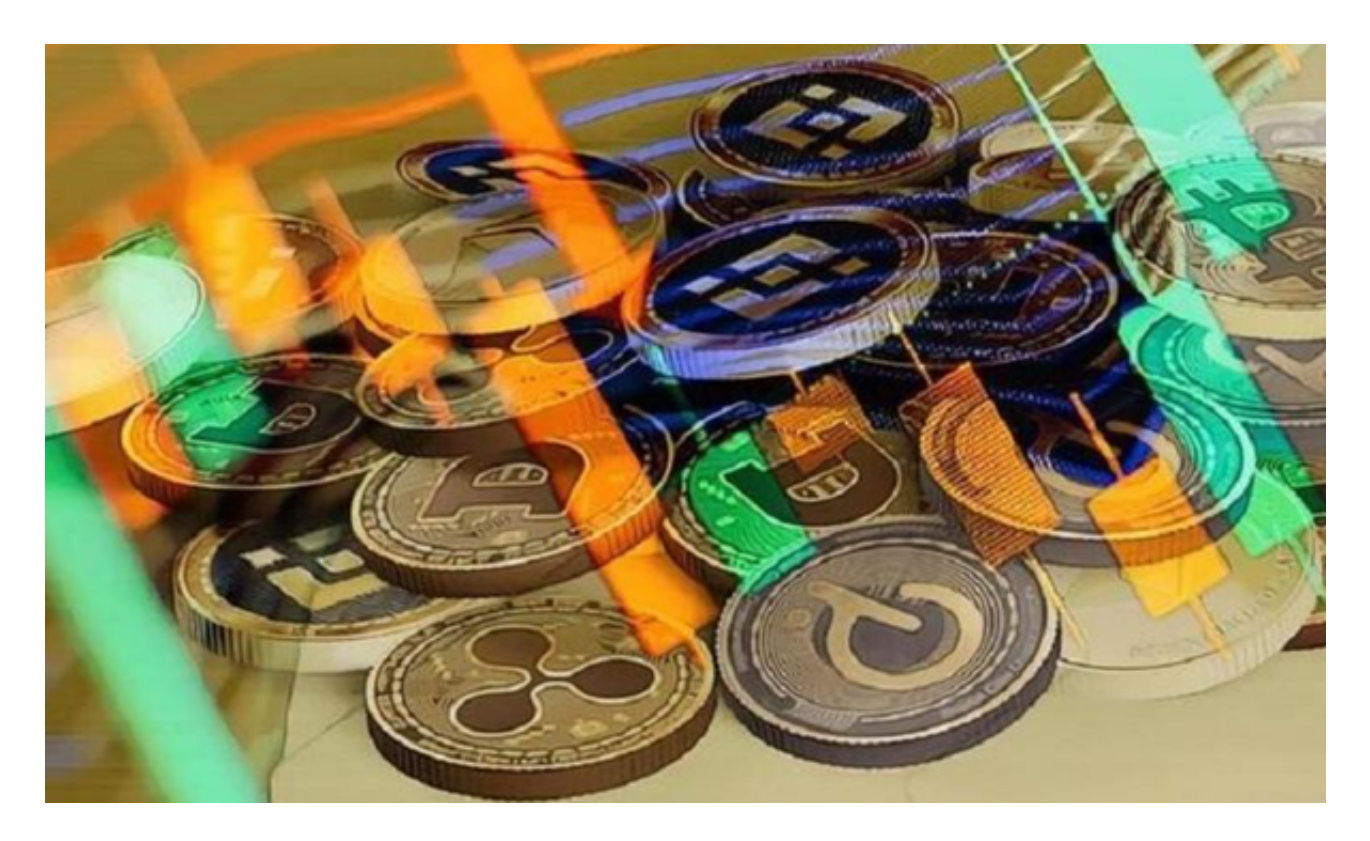

要在Bitget平台上交易USDT,您可以按照以下步骤进行:

1.下载并安装Bitget APP,并进行账户注册和登录。

2.在APP上进行实名认证和安全设置,确保账户的安全性。

3.在APP上找到USDT的交易对,通常是USDT/USDT或USDT/BTC等。

4.选择买入或卖出USDT,并输入交易数量和价格,确认交易。

5.在确认交易前,确保您已经充分了解交易的风险,并在必要时咨询专业人士的意 见。

6.完成交易后,所购买或卖出的USDT将出现在您的账户余额中。

至于普维币(PW)的交易,您可以在Bitget平台上搜索PW,然后选择PW的交易

对进行交易。通常,您可以选择PW/USDT或PW/BTC等交易对进行买入或卖出操 作。在进行任何交易之前,请确保您的账户和交易信息得到了充分的保护。如果您 在操作过程中遇到问题,建议您查阅Bitget平台的交易指南或联系他们的客服人员 以获得帮助。

 在Bitget平台交易普维币,您需要首先注册一个Bitget账户并完成实名认证。然后 ,您可以按照以下步骤进行交易:

1.充值:在您的Bitget账户中充值一定数量的数字资产,以便进行交易。

 2.购买普维币:在Bitget平台上找到普维币的交易对,如PWETH(普维币对以太 币)或PWBTC(普维币对比特币),然后在交易页面选择购买普维币。

3.下单交易:在购买页面输入您希望购买的普维币数量和价格,然后点击确认下单 。

4.等待成交:一旦您的订单被成交,您就会在您的账户中看到您购买的普维币。

 5.卖出普维币:如果您希望卖出普维币,可以在交易页面选择卖出普维币,并按照 相似的步骤进行交易。

 Bitget平台拥有非常便利的交易方式,用户可以通过Web、APP、API多种方式进 行交易。此外,Bitget还提供安卓、IOS等系统的移动端APP客户端,让用户随时 随地实时掌握行情动态,快速实现交易。

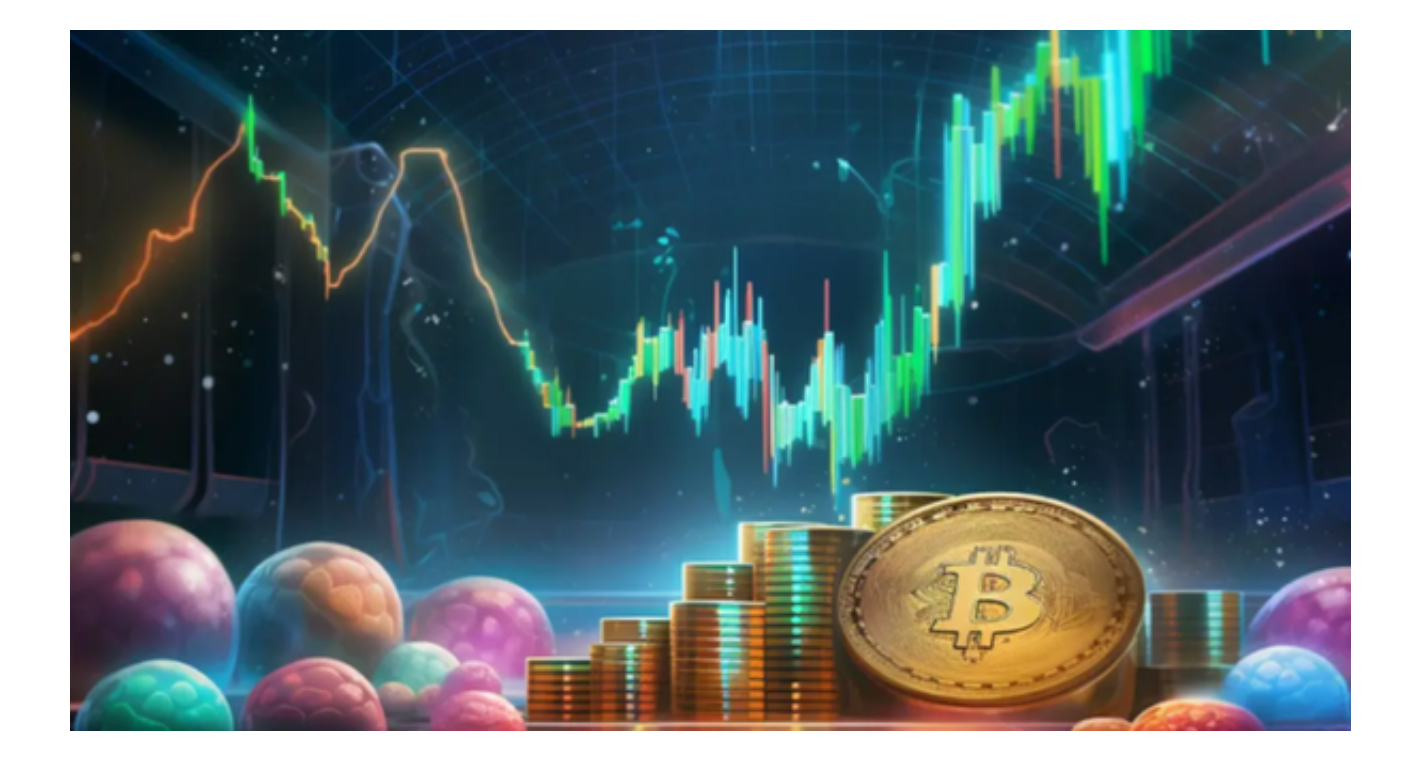

 随着数字货币市场的迅猛发展,Bitget竭尽全力为用户提供了高效、专业、可靠的 数字货币交易服务。作为一家全新的数字货币交易所,Bitget在技术、流程、业务 管理等方面都更具特色,具有广阔的发展前景。对于数字货币投资者而言,Bitget 是进行数字货币交易的不二之选。